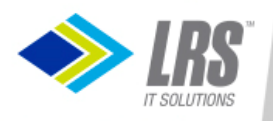

# Tightening the z/VM Environment after initial installation

Sam Cohen Levi, Ray & Shoup, Inc.Email: sam.cohen@lrs.com

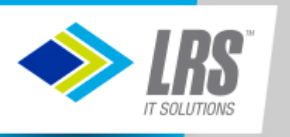

### Agenda

- z/VM Background
- z/VM Security
- Issues with z/VM-supplied security settings•
- "Tightening" the security environment
- Preparing for an external security manager

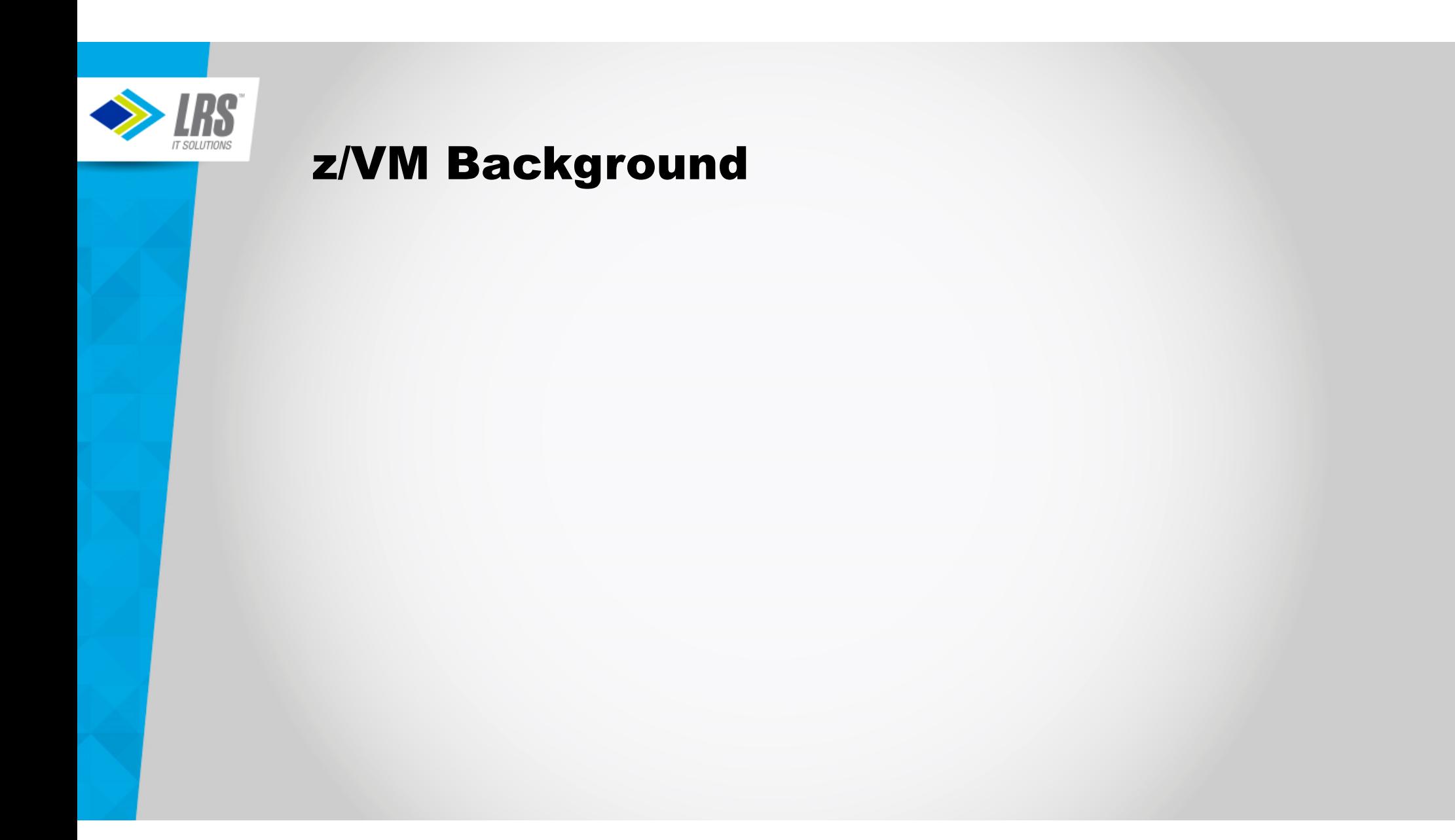

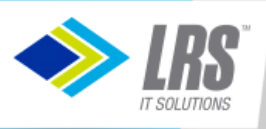

# z/VM Background

- • z/VM's CP (Control Program) provides for management of real resources and definition of virtual machines with (only) virtual resources
- $\bullet$ CP can define virtual hardware where there is no equivalent in the real hardware
- •More granular/flexible than Logical Partitioning (LPAR)

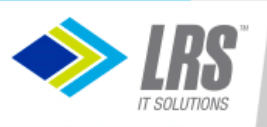

# z/VM Background

- • z/VM's CP (Control Program) provides for management of real resources and definition of virtual machines with (only) virtual resources
- $\bullet$ CP can define virtual hardware where there is no equivalent in the real hardware
- •More granular/flexible than Logical Partitions (LPAR)

#### **System Startup**

- Load from device containing CP nucleus (&SYSRES)
- CP reads file on System Parameter device (&SYSPARM) to determine resources and environment (default file: SYSTEM CONFIG)
- CP reads previously-compiled directory of virtual machines (allocated as DRCT space on &SYSRES)
- CP automatically starts virtual machines specified in SYSTEM CONFIG

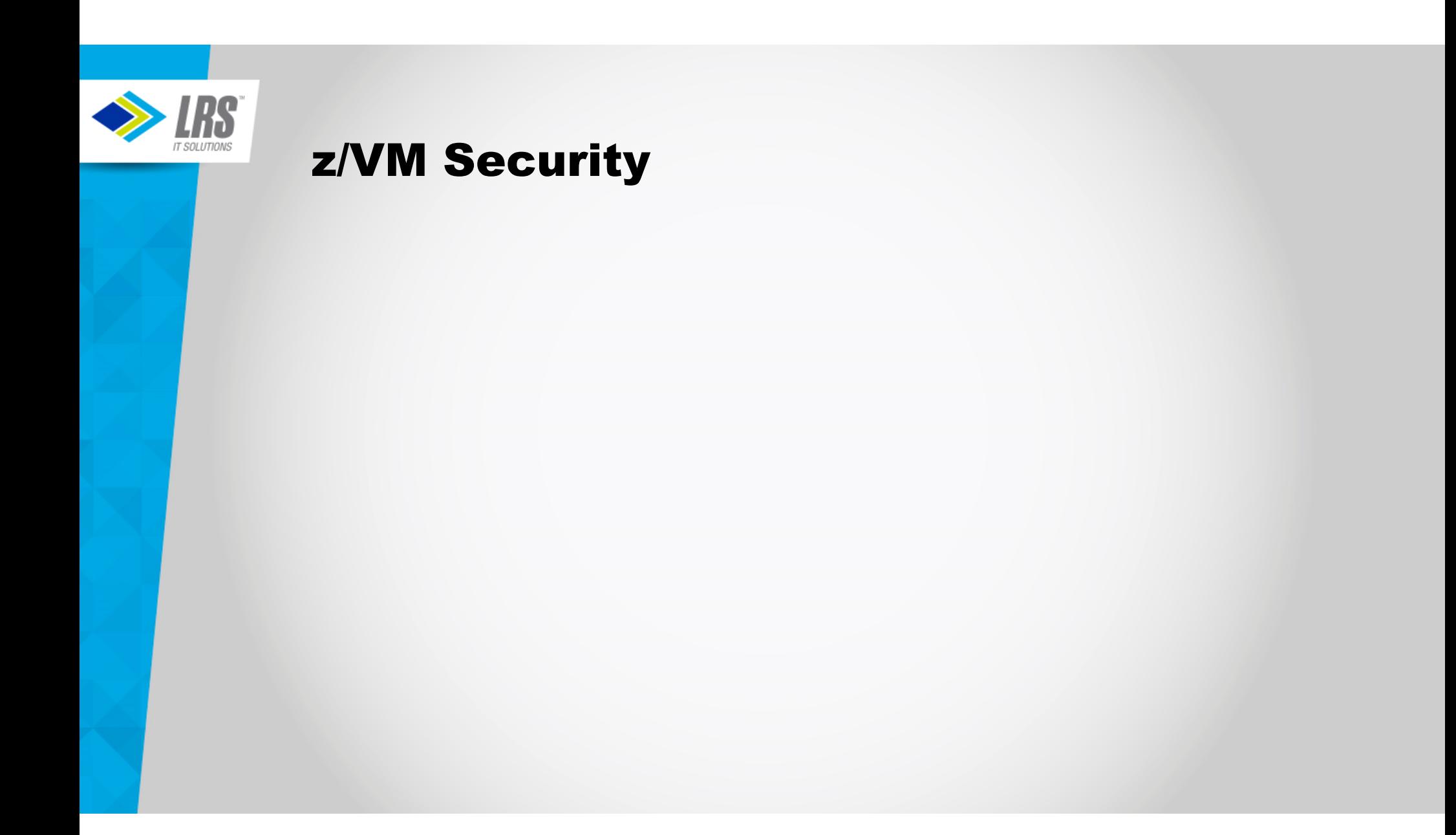

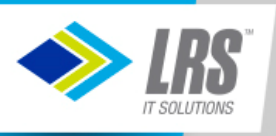

# z/VM Security

#### Authentication

- Userid/Password combination
- Minidisk passwords

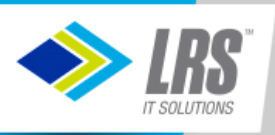

# z/VM Security

#### Authentication

- Userid/Password combination
- Minidisk passwords

#### Authorization

- Resources (Real and Virtual)
- CP Commands

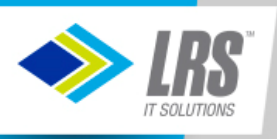

# z/VM Security

#### Authentication

- Userid/Password combination
- Minidisk passwords

#### Authorization

- Resources (Real and Virtual)
- CP Commands

Auditing and Logging

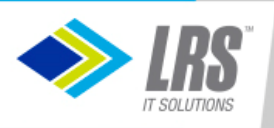

#### Authentication

#### Controlled by z/VM Directory

- Each virtual machine is defined by a USER or IDENTITY statement
- Contains name of virtual machine (userid) and logon password
- Contains passwords for accessing minidisks
	- Positional entries on MDISK statement
		- Read password
		- Write password
		- Multiuser password
		- Value of "ALL" means unrestricted access

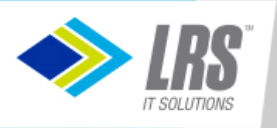

#### Authorization

#### Real Resources

- Access controlled by:
	- I/O Configuration Dataset (IOCDS)
		- Defined by HCD/HCM or compiled IOCP source
	- z/VM Directory
		- Minidisk definitions
		- Link to other users' minidisks (mdisk passwords not required)
		- Shared Filesystem (SFS) grants (file-level or directory-level)
		- Byte Filesystem (BFS) owner/group/world permissions

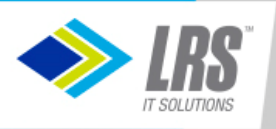

#### Authorization

Virtual Resources

- Access controlled by:
	- SYSTEM CONFIG file
		- Restricted vs. Unrestricted virtual devices (example: Guest LANs)
	- z/VM Directory
		- Virtual machine memory sizes
		- Inter-user communication
		- Virtual devices
	- Dynamically-defined virtual devices
		- Virtual terminals
		- Virtual NICs
		- Virtual CTCs
		- Virtual disks in memory
		- Are deleted when virtual machine is logged off

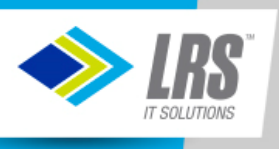

### Auditing and Logging

- VM Event Records
- Operator Messages
- Secondary Console Interface (SCIF) Messages
- Virtual Machine Console Logs

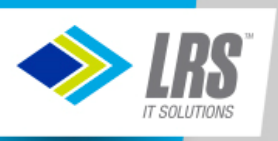

### Auditing and Logging

- VM Event Records
- Operator Messages
- Secondary Console Interface (SCIF) Messages
- Virtual Machine Console Logs
- IBM-provided Programmable Operator (PROP) can record Operator and SCIF messages
- User-written Execs (in REXX) can capture virtual machine console logs
- SYSTEM CONFIG options allow journaling of improper duplicate logon attempts

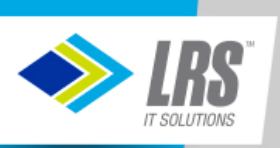

#### Issues with z/VM-supplied security settings

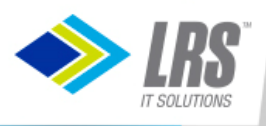

### Issues with z/VM-supplied security settings

#### **Initial Authorization and Authentication:**

- SYSTEM CONFIG file
	- Activates all sensed devices visible to the LPAR (by I/O Subsystem via IOCDS)
	- Prompts for spool startup mode and TOD change
		- Note: There is no "TOD Enable" button on current hardware
	- Ability to enter visible passwords (on command-line logon, link statements)
	- No notification of multiple logon attempts with invalid passwords

#### • VM Directory

- Userids have known passwords
	- Passwords documented in z/VM Installation Manual
	- Limited use of special passwords to restrict access (more later)
- All minidisk definitions have common or easily guessed passwords
	- READ/WRITE/MULTIPLE
	- Ruserid/Wuserid/Muserid

#### **Initial Auditing and Logging:**

- CP messages go to the userid defined to CP as the "System Operator"
	- Default ID = OPERATOR
- No logging of directory changes
- No logging of system changes made by a superuser

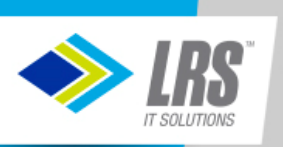

### "Tightening" the Security Environment

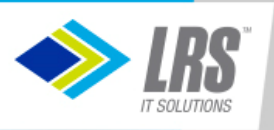

#### SYSTEM CONFIG file

- Remove the system operator from startup decisions during normal operations
	- Enable the following features,
		- AUTO\_IPL
		- AUTO\_IPL\_AFTER\_RESTART
		- AUTO\_IPL\_AFTER\_SHUTDOWN\_REIPL
	- If set to FORCE, the operator is only prompted if spool file destruction may occur
- Turn off PASSWORDS\_ON\_CMDs
- Define Virtual LANs/Switches here instead of AUTOLOG1
- Create new CP command classes allow subsets of IBM-supplied command classes.
	- Examples: FORCE, SET SECUSER, SIGNAL SHUTDOWN, XAUTOLOG
- Enable Journaling to track invalid logon attempts
- Use IMBED files for frequently changed sections
- Use –system–, &SYSRES and &SYSPARM variables to reduce complexity

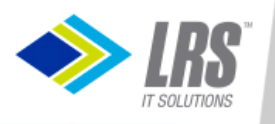

#### Example of modified SYSTEM CONFIG

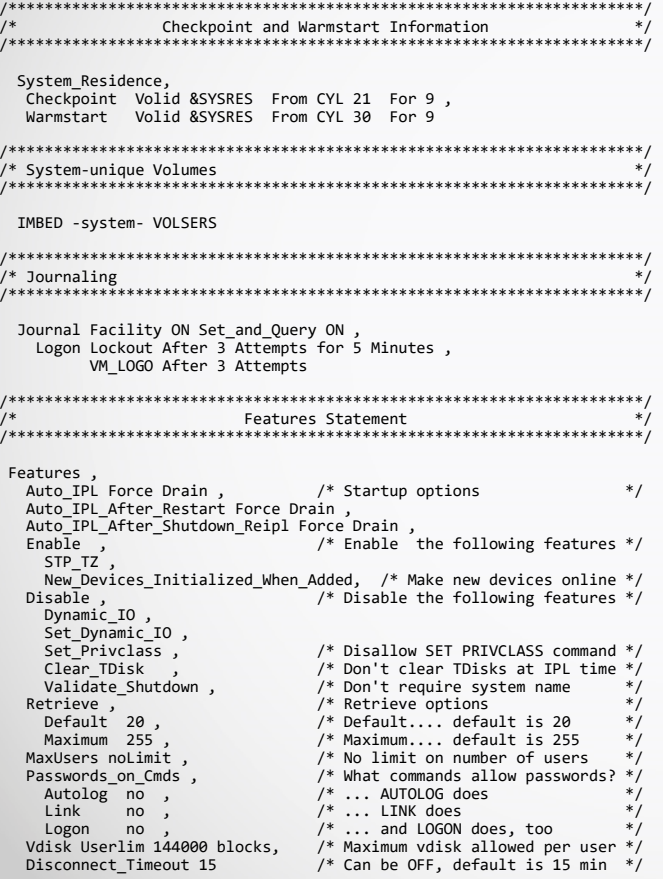

Contents of *system-1* VOLSERS:

User\_Volume\_List VM1WK1 User\_Volume\_Include VM1\* User\_Volume\_Exclude VM2\*

Contents of *system-2* VOLSERS:

User\_Volume\_List VM2WK1 User\_Volume\_Include VM2\* User\_Volume\_Exclude VM1\*

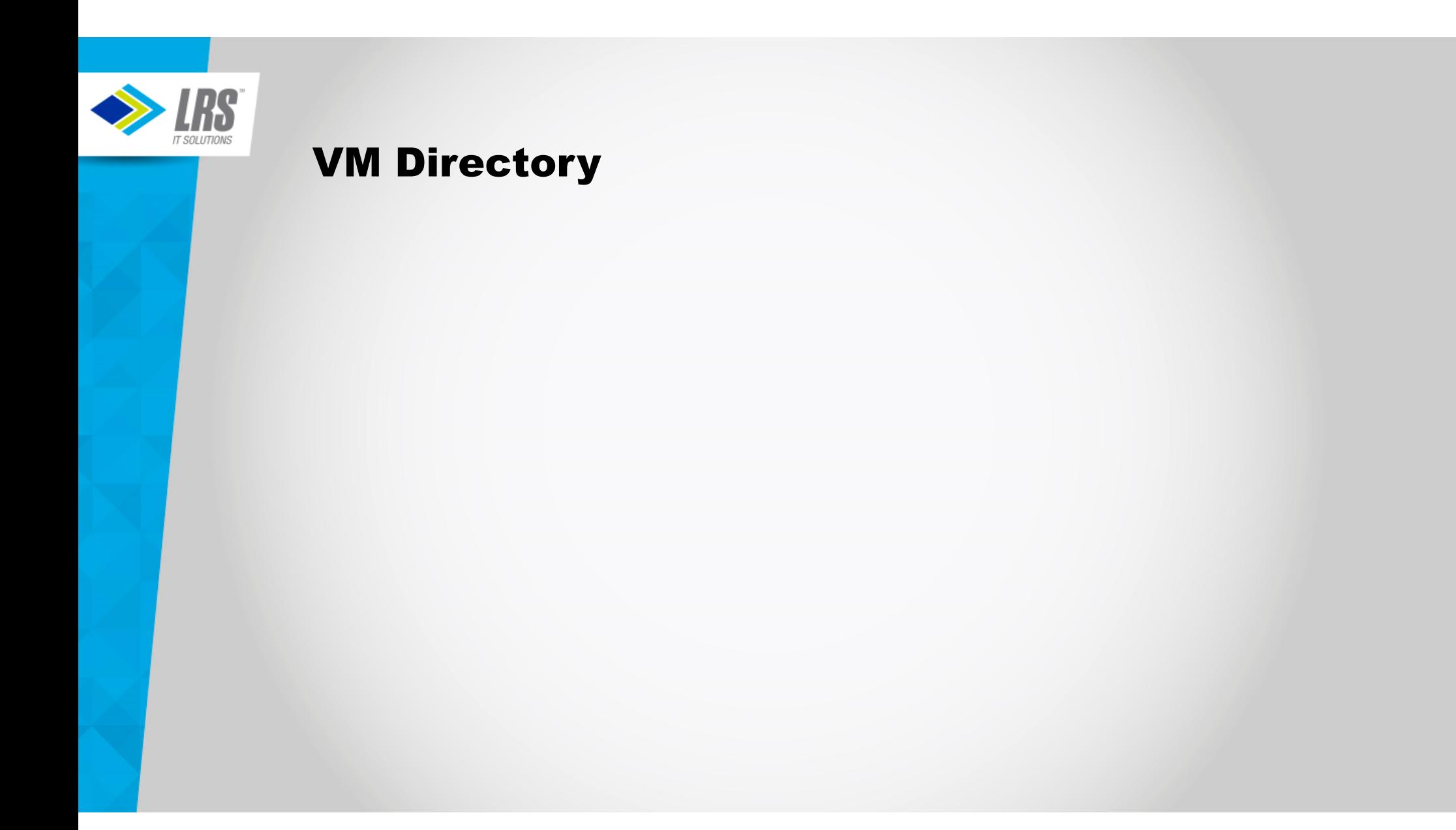

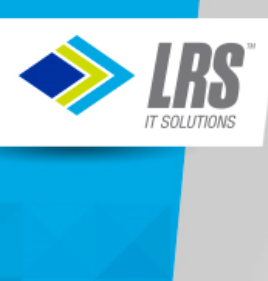

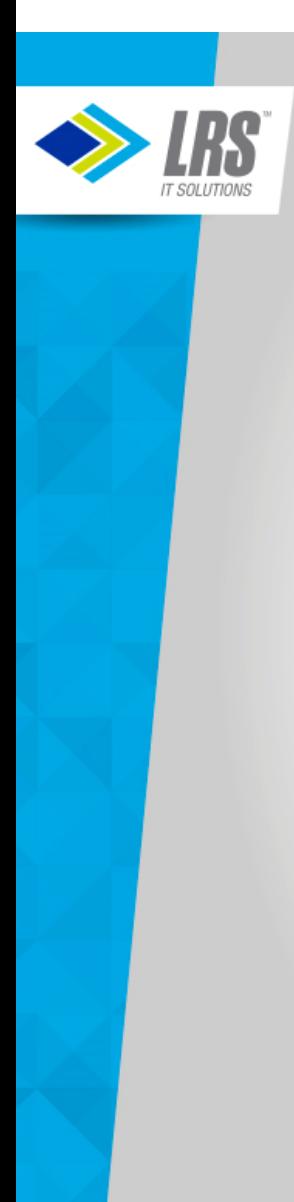

Know and use "reserved" passwords• NOPASS

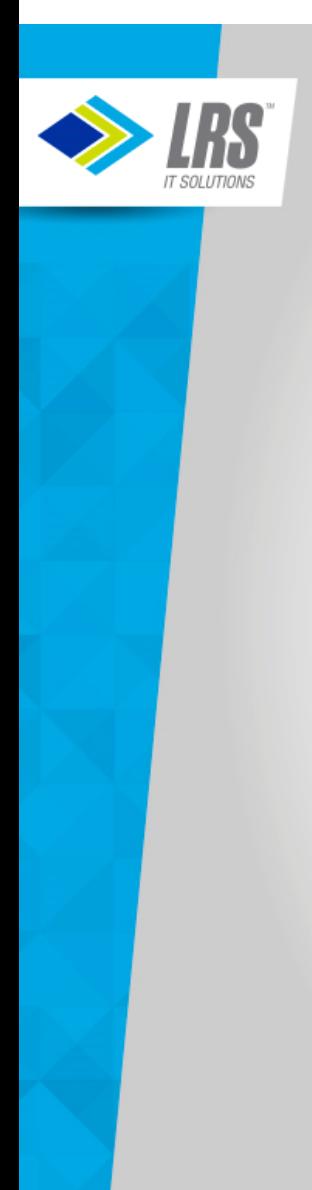

Know and use "reserved" passwordsS Mopassword required for logon • NOPASS

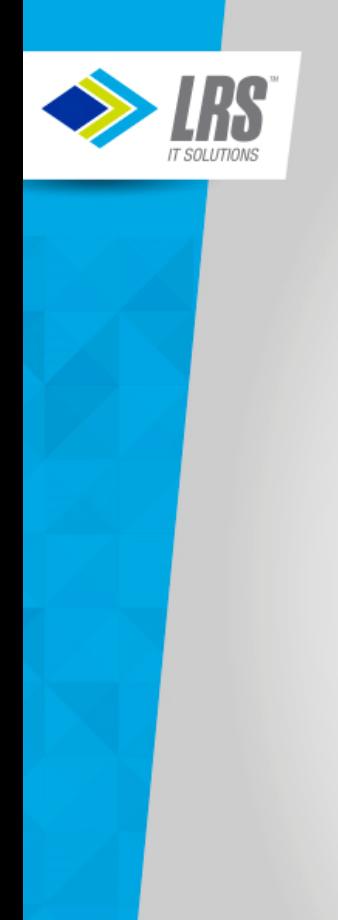

- NOPASS No password required for logon
- AUTOONLY

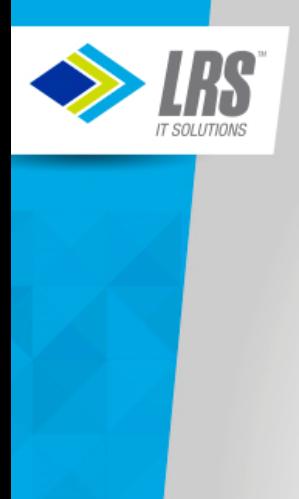

- NOPASS No password required for logon
- AUTOONLY Similar to started task/process

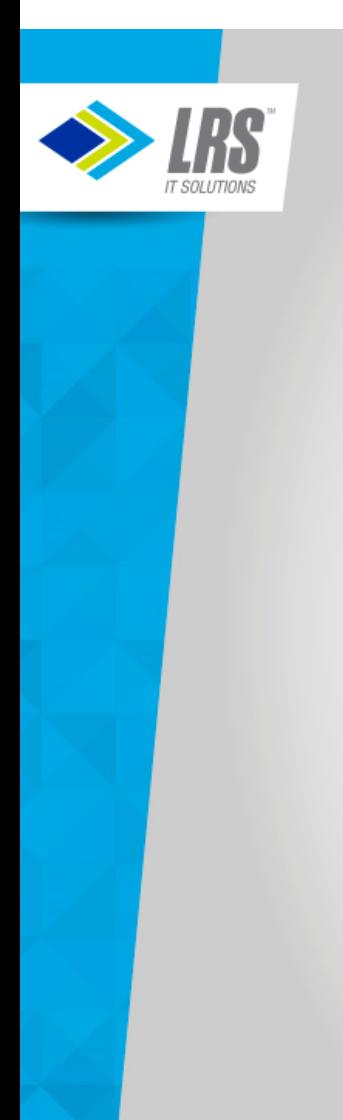

- NOPASS No password required for logon
- AUTOONLY Similar to started task/process
- NOLOG

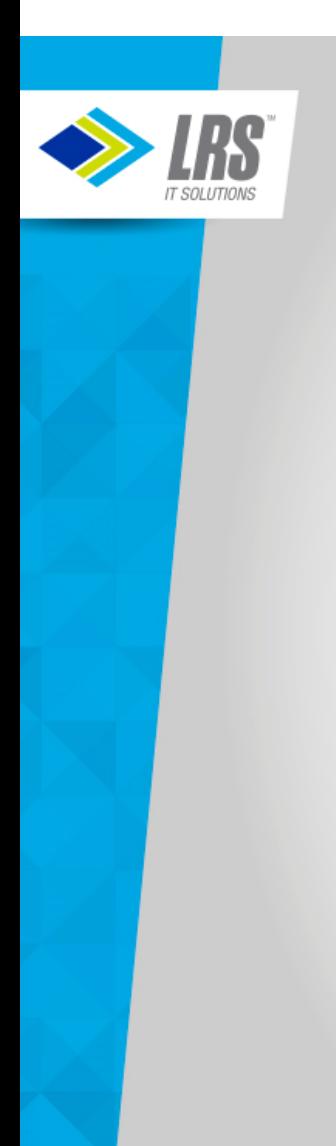

- S Mo password required for logon • NOPASS
- AUTOONLY Similar to started task/process
- NOLOGLogon not permitted

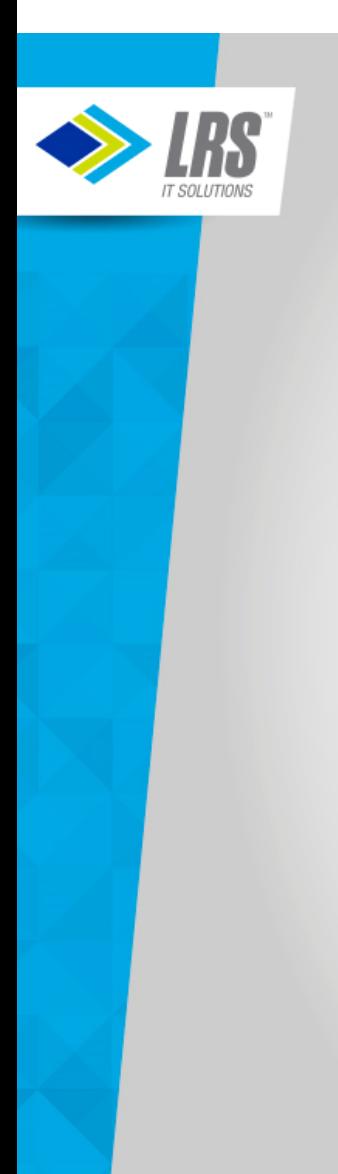

- S Mo password required for logon • NOPASS
- AUTOONLYSimilar to started task/process
- NOLOGLogon not permitted
- LBYONLY

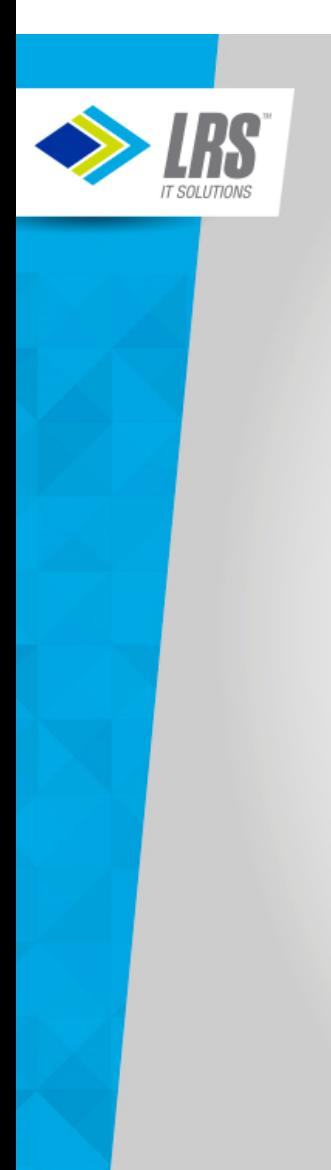

- S Mo password required for logon • NOPASS
- AUTOONLYSimilar to started task/process
- NOLOGLogon not permitted
- LBYONLYUse Surrogate Userid for logon

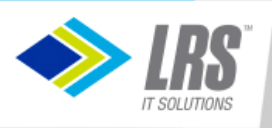

#### Authentication Techniques

- Set all IBM-provided IDs that you don't use to NOLOG
	- Don't delete these definitions, otherwise system upgrades will be impacted
- Define "real" administrative users and LOGONBY to superuser virtual machines
	- Caution: These admin users should be subject to password management policies…but keep a "break-glass" password to MAINT in case all LOGONBY users get locked out.
- Set used IBM-provided service virtual machines to AUTOONLY
- Remove obsolete virtual machines after a version upgrade
	- For example, OSA/SF is gone from z/VM V7, but not deleted via the upgrade installation method, you should manually remove the virtual machines defined for OSA/SF
- Delete **all** Minidisk passwords, except for certain limited disks needing the universal read password of ALL:
	- MAINT190/193/19D/19E/402 TCPMAINT 592•
	- •
- Carefully consider impact of IUCV ANY
- Don't 'overauthorize' CP commands to a virtual machine
	- Define new command classes to avoid full CP CLASS authority when not needed

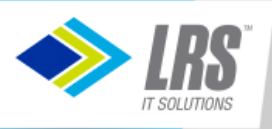

#### Additional Directory Cleanup

- Use Directory Profiles
	- Use profile IBMDFLT for the entries that don't use any profile
	- Only use in-line values that differ from the profile entry
- Eliminate duplication within the IBM-supplied directory:
	- Use GLOBALOPTS MACHINE ESA and remove individual MACHINE ESA specifications
	- Move common TCPMAINT LINKS in individual TCP/IP entries to profiles TCPCMSU and TCPGCSU
	- Move non-version-specific LINK entries in SUBCONFIG clauses to the related USER or IDENTITY clauses
		- Keep version-specific links in SUBCONFIGs, since new versions are installed one LPAR at a time
- Cleanup like this speeds up DIRECTXA processing and reduces the size of the directory stored in DRCT space

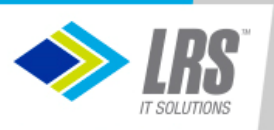

#### Example of Directory Cleanup

IDENTITY SYSMON WD5JU8QP 32M 32M DG BUILD ON DEMOVM1 USING SUBCONFIG SYSMON-1 BUILD ON DEMOVM2 USING SUBCONFIG SYSMON-2 \* BUILD ON @@member3name USING SUBCONFIG SYSMON-3 \* BUILD ON @@member4name USING SUBCONFIG SYSMON-4ACCOUNT 1 SYSMONMACHINE ESA IPL CMS PARM AUTOCRCONSOLE 01F 3215 SPOOL 00C 2540 READER A SPOOL 00D 2540 PUNCH A SPOOL 00E 1403 A SUBCONFIG SYSMON-1 LINK MAINT 190 190 RR LINK MAINT 19D 19D RR LINK MAINT 193 193 RR MDISK 191 3390 03030 005 VM1RES MR RSYSMON WSYSMON MSYSMONSUBCONFIG SYSMON-2 LINK MAINT 190 190 RR LINK MAINT 19D 19D RR LINK MAINT 193 193 RR MDISK 191 3390 03030 005 VM2RES MR RSYSMON WSYSMON MSYSMON\*SUBCONFIG SYSMON-3 \* LINK MAINT 190 190 RR \* LINK MAINT 19D 19D RR \* LINK MAINT 193 193 RR \*SUBCONFIG SYSMON-4 \* LINK MAINT 190 190 RR \* LINK MAINT 19D 19D RR\* LINK MAINT 193 193 RR

IDENTITY SYSMON WD5JU8QP 32M 32M DGINCLUDE IBMDFLT BUILD ON DEMOVM1 USING SUBCONFIG SYSMON-1 BUILD ON DEMOVM2 USING SUBCONFIG SYSMON-2 \* BUILD ON @@member3name USING SUBCONFIG SYSMON-3 \* BUILD ON @@member4name USING SUBCONFIG SYSMON-4 ACCOUNT 1 SYSMON IPL CMS PARM AUTOCR LINK MAINT 193 193 RR SUBCONFIG SYSMON-1MDISK 191 3390 03030 005 VM1RES MR

SUBCONFIG SYSMON-2MDISK 191 3390 03030 005 VM2RES MR

\*SUBCONFIG SYSMON-3

\*SUBCONFIG SYSMON-4

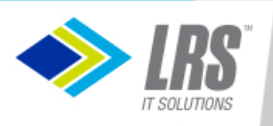

#### Auditing/Logging

- Use IBM Directory Maintenance Tool or similar
	- Logs all directory transactions
	- User password management (simple)
		- Limited policy enforcement
			- Number of characters
			- Password history
			- Expiration notices via reader notes
			- Userid is NOLOG'd upon expiration, administrator must reenable
	- IBM-provided exits synchronize directory changes with Security Server (RACF)
- Use CP Operator Message capturing tool
	- Programmable Operator (PROP)
	- Performance Toolkit
- Use virtual machine VMUTIL for time-based activities
	- Send daily virtual machine console logs to a collector
- Operations Manager for z/VM can also perform these nondirectory functions

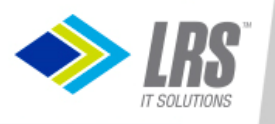

### Preparing for an external security manager

#### Why consider an external security manager?

- Limitations of z/VM Directory
	- 8 LOGONBY userids per virtual machine
	- Up to 8-character passwords
	- No passphrases
	- Passwords stored on disk in clear text (EBCDIC)
	- Need more granular access to resources for superusers
- Limitations of DirMaint
	- Limited password validation
	- Crude password change mechanism
- Single collection point for access logs
- Single point of authorization for CMS users

Note that an external security manager does not control security inside a "bare metal" operating systemrunning in a virtual machine

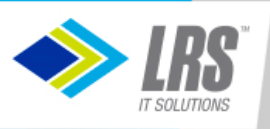

#### Preparing for an external security manager

#### Determine what resources you need to protect

- Do you really need to protect access to spool files?
- Do you really need to protect access to minidisks if there are no passwords associated with minidisks?
- Do you really need to protect resources for batch execution (under CMS)?
- Do you really need to protect CP commands if you have created custom command classes?

#### Prepare the z/VM Directory for loading the security database

- Use ACIGROUP directory statements to define virtual machines with a similar purpose
	- The ACIGROUP will be used to define the virtual machine's default group
	- Put the ACIGROUP statement in the PROFILE; override only on virtual machines that need to be in a<br>different group

#### Run the IBM-supplied utility to build the initial RACF commands

- Remove the resource definitions that won't be tracked
- Remove the class activations for resources that won't be tracked

#### Update RACF exits to minimize security database access

- Primarily access the VM directory for most authorizations
- Don't bother authorizing minidisks with universal READ access (ALL in the minidisk read password position)

# Select DirMaint exits to send RACF updates only for resources that are being protected by RACF

• If you are only protecting userids/passwords with RACF, don't send directory updates for minidisks, spool, etc.

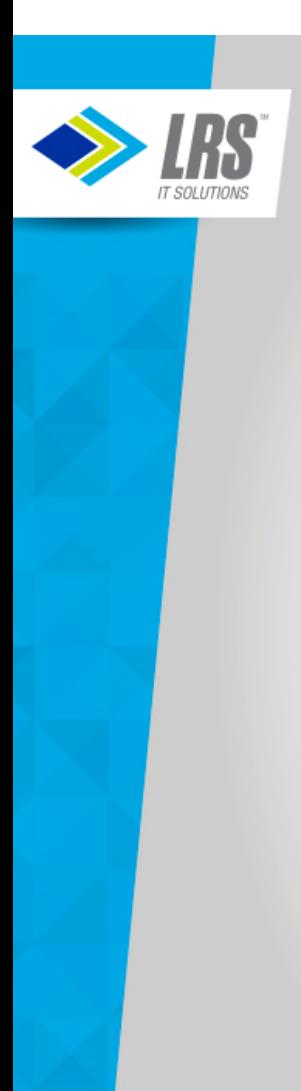

#### References

- CP Planning and Administration (SC24-6175)
- CMS Planning and Administration (SC24-6171)
- Directory Maintenance Facility Tailoring and Administration (SC24-6190)
- Performance Toolkit Guide (SC24-6209)